GraphiTech's

# **Digital Estimating**

| 🐱 GraphiTech's Digital Estimator                                                                                                    |                                                                                                    | 🔳 🗖 🔀                                                                                                    |  |  |  |  |  |  |  |
|----------------------------------------------------------------------------------------------------|----------------------------------------------------------------------------------------------------|----------------------------------------------------------------------------------------------------|--|--|--|--|--|--|--|
| File Edit Actions Reports Maintenance He                                                                                                    | elp                                                                                                    |                                                                                                    |  |  |  |  |  |  |  |
| Digital Estimating                                                                                                    |                                                                                                    |                                                                                                    |  |  |  |  |  |  |  |
| (c) 2011 by S. Thatcher of GraphiTech Computer Systems                                                                                                    |                                                                                                    |                                                                                                    |  |  |  |  |  |  |  |
|                                                                                                    | Job Description Estimated By: sdt                                                                                 |                                                                                                    |  |  |  |  |  |  |  |
| GraphiTech Computer Systems 🗾 🕇                                                                                                    | 4 Signatures and partial full color w so                                                                          | me B&W. 3-hole drill, stitch                                                                                                    |  |  |  |  |  |  |  |
| Run Options Job Type a                                                                                                    | and collate plus cut Inventory sheet to s<br>blank sheet collated at back.                                        |                                                                                                    |  |  |  |  |  |  |  |
| C New Quote 🙃 Retrieve Quote 🛛 🙃 Use P                                                                                                    | C New Quote    Retrieve Quote  Use Press #1                                                                       |                                                                                                    |  |  |  |  |  |  |  |
| -Press #1 Information                                                                                                    | Stock, Sizes and Pricing                                                                                          | Bindery #1Setups _                                                                                                    |  |  |  |  |  |  |  |
| Digital One 5. Full Color 9x12 (Color) 💌 0                                                                                                    | 0003-20# Bond White Mountie, 11x17 📃                                                                              | Fold, Baum-1 💌 💌                                                                                                    |  |  |  |  |  |  |  |
|                                                                                                    | Size of Stock 11x17 Caliper 0.004 💌                                                                               | Stapler-36 🔹 💌                                                                                                    |  |  |  |  |  |  |  |
| Parts 1/0 2 4/0 4 4/1 1 F                                                                                                    | inished 8.5x11 - Press 8.5x11 -                                                                                   | Padding-3 🔹 💌                                                                                                    |  |  |  |  |  |  |  |
|                                                                                                    | 1 Chn 13.95 2 Chn 13.95 3 Chn 13.95                                                                               | Drilling-4 • 3 •                                                                                                    |  |  |  |  |  |  |  |
| Quantities: 100 200 300 # C                                                                                                    | Dut 2 #Up 1 #On 1 Sides 2                                                                                         | Cutting-33 💌 1 💌                                                                                                    |  |  |  |  |  |  |  |
| Cell Descriptions — Click Here to Add Not     When selecting the Finished Sheet Size, remembriched this is the size of the sheet or booklet delivered to the customer. Always try to use shorter dimension first. Certain bindery operations, such as folding fuses the length) or nadding fuses the width) in     Price Add by UP  Duplex Adjustment     Guote Number: 00000004 Job Number: | er A Press Clicks 2000<br>Press Stk Count 1400<br>Inventory Count 700<br>Total Runs & Sheets<br>Runs 20 Sheets 14 | Imaging           PreFlight\$         10         Rip \$         0           Imaging \$         0         Add'l \$         5           Design \$         0         MarkUp         30            Margin          Percent |  |  |  |  |  |  |  |

By GraphiTech Computer Systems

This page has been left blank purposely.

# Contents

## Installation

| Loading Digital Estimating                       | ii  |
|--------------------------------------------------|-----|
| Load/Install from Download or Installation Media |     |
| Possible Changes to File Structure               | ii  |
| First Start                                      | iii |

## **Fundamentals**

| The Worksheet            | 5 |
|--------------------------|---|
| Creating a Digital Press |   |
| Setting Default Values   |   |
| Default Bindery          |   |
| Default Worksheet        |   |
| Default Imaging          |   |
| Software License         |   |
| First Estimate           |   |
| Reports                  |   |
| On-Screen Help           |   |
| Printed Reports          |   |
| Quotation Form           |   |
| Layout/Cutting Reports   |   |
| Time & Cost Summary      |   |
| Work Order / Pick Slip   |   |
| Job Ticket               |   |
|                          |   |

## Index

31

ii

5

# Installation

# Loading Digital Estimating

Once you have installed GraphiTech's Digital Print Estimating software, you will almost be ready to run the program and start estimating.

But before you start, there are just a few things we need to consider before actually starting to perform estimates.

- 1. First, we'll just load/install the program.
- 2. Then we'll look at what **changes** may need to be made with the file structure.
- 3. Next we will **start** the program for the fist time.
- 4. Next, we'll look at the **fundamentals** of using the program.
- 5. Finally we will review several estimates and their reports.

# Load/Install from Download or Installation Media

- 1. Double-Click Setup.exe (be certain you have all files, including the one sent from GraphiTech via eMail).
- 2. Select all the Defaults
- 3. Reboot after installation

# **Possible Changes to File Structure**

The GraphiTech Digital Estimator may be run as a stand-alone program or one that integrates to the database created for your Millennium OE/Estimating program. Both of these methods rely on the use of the Access Database called GTDATA.MDB.

### Stand-Alone

The Stand-Alone version may be used as soon as it is installed but changes to the basic file structure of Customers and Bindery will need to be done through the use of a Microsoft Access Database. If you haven't worked yet with Access, be certain to make a copy of GTDATA.MDB found in the \Program Files\GraphiTech Digital

Estimator before you attempt to make any modifications. Please note that Vista/Windows7 users need to go to /Program Files(86) above.

### Integrated File Structure

If this method is used, you will need to copy the GTDIGITAL.MDB from the \Program Files\GraphiTech Digital Estimator to your \Millennium\Data folder. Then, when starting up the Digital Estimator program for the first time, be sure to set the Path (Found under the Files Menu) to be directed to your Millennium\Data folder.

Before finishing this discussion, please note that you will need to set the path of your program prior to actually running real data. See below on "Setting Path".

# **First Start**

When you double-click the Icon or select the program called "GraphiTech Digital Estimating" from your "Program" list, the first screen that appears is show in Figure 1 below.

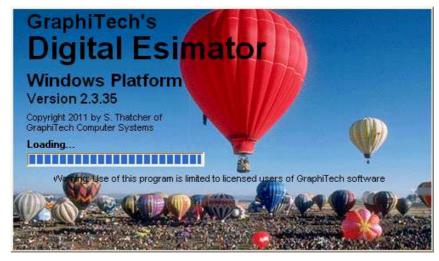

### Figure 1

The Splash Screen shown above can be eliminated from subsequent startups by selecting the drop down menu called "File" on the main estimating page and clicking on the "Hide" portion of the "Show Splash Screen" listing. See Figure 2 below.

| 🔤 Grap                   | hiTech's                | Digital I | Estima | tor                       |
|--------------------------|-------------------------|-----------|--------|---------------------------|
| <u>File</u> <u>E</u> dit | Actions                 | Reports   | Help   |                           |
| Path<br>Print Se         | etup                    |           | Ctrl+P | Digita<br>D11 by S. Thate |
| Default                  | : Bindery<br>: Workshee | et        |        | Job De:                   |
| License                  | : Imaging<br>: Code     |           |        |                           |
| Show V                   | Velcome So              | reen      |        |                           |
|                          | r Hide Flas             | h Screen  | 20106  | Hide                      |
|                          | w Job                   |           |        | ✓ Show                    |

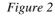

Note that you may also show the "Welcome" screen again should you need to look up some additional information or should you want it to appear again after you have clicked the box indicating that you don't want to have it appear on startup. See Figure 3 and note the box on the bottom left.

| 🔤 Welcome to GraphiTech's Digital Estimator                                                                                                    |                                                                                                    |                                                                                                    |  |  |  |  |  |  |  |
|----------------------------------------------------------------------------------------------------|----------------------------------------------------------------------------------------------------|----------------------------------------------------------------------------------------------------|--|--|--|--|--|--|--|
| Welcome to GraphiTech's Digital Estimator                                                                                                    |                                                                                                    |                                                                                                    |  |  |  |  |  |  |  |
| We hope you find this program easy to use and versatile. Much of the data used in our Digital Estimator is derived from the<br>Millennium Order Entry/Estimator which is a full featured and powerful stand-alone Estimating & Management System, also<br>available from GraphiTech. In order to access the Digital Estimator's database completely, you should either own the<br>Millennium OE/Est program or plan to purchase it. Currently, all files may be accessed from the Digital Estimator although in<br>some cases, modification of Customers, Bindery and Stock will be limited. All purchases may be made below. |                                                                                                    |                                                                                                    |  |  |  |  |  |  |  |
| Graphitech's Web Site Order Page                                                                                                    |                                                                                                    |                                                                                                    |  |  |  |  |  |  |  |
| Free Email Support                                                                                                    | Total Management Solutions!                                                                                                    | 100's of Utility Programs!!                                                                                                    |  |  |  |  |  |  |  |
| Need help in solving your problem?<br>Sometimes it takes just a few<br>moments to lead you in the right<br>direction. Free for 30 Days!<br>Just email us your question and a<br>response will be made by return<br>email.                                                                                                    | Looking for more than just a Digital<br>Estimator? Look no further!<br>GraphiTech provides sophisticated<br>solutuions for Real Time Data<br>Collection, Invoicing, Job Costing, Job<br>Tracking, Scheduling, Inventory<br>Control, and a more powerful<br>Estimating system as well. | Many solutions are either <b>Free</b> or<br>involve a small payment.<br>Included are Cutting Diagrams,<br>Budget Hourly Rate Program,<br>Delivery Tickets, Shipping & Label<br>Programs, plus many more.<br>See a complete list at |  |  |  |  |  |  |  |
| Email: <u>support@graphitech.com</u>                                                                                                    | Email: support@graphitech.com Vist Our Web Today! Web: <a href="http://www.graphitech.com">http://www.graphitech.com</a>                                                                                                    |                                                                                                    |  |  |  |  |  |  |  |
| If you wish to see this again, uncheck box or use drop down files in Main Estimator. Continue                                                                                                    |                                                                                                    |                                                                                                    |  |  |  |  |  |  |  |

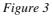

Note that, in Figure 2, we may also specify a new path, set up our printer, establish default data for the "Worksheet" and get your License Code.

# Setting Path

Assuming you have copied the GTDIGITAL.MDB to your Millennium at folder, we now need to change the path to the Millennium Data folder by clicking on the "Path" shown in Figure 2.

**Default Bindery when Changing Database:** The result of changing the database above will also require you to re-examine your Default Bindery data. Since you are changing from the stand-alone database to your Millennium database, the default bindery information may be different and may need to be changed.

# **Fundamentals**

# **The Worksheet**

Now let's take a look at the Worksheet itself which is where all your estimating will be done.

Although it may look slightly intimidating at first, you will find that having all the information about a job immediately in front of you makes estimating and job creation a snap.

Let's get started.

### Main Estimating Screen is Called the Worksheet

The main estimating screen shown below (Figure 4) provides an incredible amount of information as well as versatility in estimating. Later on we will examine where the data for the estimate is coming from but for now, let's look only at various portions of the Worksheet as well as producing that first estimate.

### **Customer Selection**

We need to identify the customer. This can de done using the drop down list of customers or we can simple type in the name of the customer and phone if they are new.

### Sheetwise or W&T

We stated above that we are running Sheetwise but what does that mean exactly. Well, it just means that each sheet passing through the document machine is printed only one time.

A W&T means that it passes through the press one time, is turned or rotated and run through again. On Offset or other presses, this saved plates, makeready and negatives while allowing for the running of 2 up. With most Document type presses, you will seldom, if ever, need to select a W&T.

### Sheet or Book Mode

Note that the difference between running book or sheet is significant, especially if your press sheet is say 11x17 and the delivered finished sheet is 8.5x11. But more on that later. For now, we plan to use the sheet mode.

| 🗟 GraphiTech's Digital Estimator                                                                                                    |                                                                                                    |
|----------------------------------------------------------------------------------------------------|----------------------------------------------------------------------------------------------------|
| Eile Edit Actions Reports Maintenance Help                                                                                                    | · · · · · ·                                                                                                    |
| Digital Estimating                                                                                                    |                                                                                                    |
| Basic Information         Ferrorisation           Customer & Phone:         624-2215         Job Description         Estimated By:                                                                                                    | ,<br>                                                                                                    |
| GraphiTech Computer Systems       Run Options       Job Type            • Sheetwise             • WaT               • WaT                                                                                                    |                                                                                                    |
| Mode Selections       Press in Use         New Quote       Retrieve Quote         New Job       Retrieve Job                                                                                                    |                                                                                                    |
| Press #1 Information         Stock, Sizes and Pricing           Digital One         5. Full Color 9x12 (Color)         0002-20# Bond White House, 8.5x11           # of Orig         8&W         Color         Col & 8&W           Parts         1/0         1         4/0         4/1           1/1         0.4/2+0         0/0         Finished         8.5x11           Quantifies:         0/0         1         0/0         3 Cth                                                                                                    | Bindery #1     Setups       Fold, Baum-1     •       Drilling-4     •       Cutting-33     •       Stapler-36     •                                                                                                    |
| Select:       100       # Out       1       # Up       1       # Up       1       Sides       1         - Cell Descriptions       Click Here to Add Notes       Verification Count 1st Quantity         Use either the drop down selection of names or<br>simply type the name of a customer that is not in the<br>Database. If you wish, type part of an existing<br>name, then use the drop down list (use up/down<br>arrows or custoff and the selection will be on or       Press Stk Count       200         Price Adj by UP       ✓ Duplex Adjustment       Total Runs & Sheets<br>Runs       Sheets       2         Quote Number:       Job Number:       Current Date:       02/12/12 | Wrapping-38   Wrapping-38  Wrapping-38  Wrapping-38  Wrapping-38  Wrapping-30  Margin 30  Wrapping-30  Wrapping-30  Wrappi |

Figure 4

# Estimated By

If desired, you may enter your initials to indicate that you are the estimator for this quote or job. It basically provides an audit trail for all entries between the quote and the final job. Multiple initials may be entered.

| 🔤 GraphiTech's Digital Estimator                                                                                                    |  |  |  |  |  |
|----------------------------------------------------------------------------------------------------|--|--|--|--|--|
| <u>File E</u> dit Actions Reports Help                                                                                                    |  |  |  |  |  |
| Digital Estimating                                                                                                    |  |  |  |  |  |
| (c) 2011 bv S. Thatcher of GraphiTech Computer Systems         Basic Information         Customer & Phone:       624-2215         Job Description       Estimated By: |  |  |  |  |  |
| GraphiTech Computer Systems                                                                                                    |  |  |  |  |  |
| Run Options     Job Type       Image: Sheetwise     Image: Sheetwise       Image: W&T     Image: Sheetwise                                                            |  |  |  |  |  |

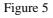

# Job Description

The Job Description allows for up to 255 characters that will appear on all printed forms including Work Order, Quotation Sheet, Delivery Ticket, etc.

### **Mode Selections**

In Figure 6, you just need to indicate if this will be a New Quote or Job or a Retreived Quote or Job.

| Mode Selections              | Press in Use — |
|------------------------------|----------------|
| 🖲 New Quote 🕤 Retrieve Quote | Use Press #1   |
| C New Job C Retrieve Job     | C Use Press #2 |

Figure 6

# Press in Use

This selection is not necessary at this time.

### **Icon Selections**

Note in Figure 7 a series of Icons from which you may choose. The far right side contains many of the printed resports available while the left side has to do with the job or quote.

|             | 0 🖽 🖪 🗕 | 2 🔟                | 8 🛤 📆     | 실 🗎 🔟 |
|-------------|---------|--------------------|-----------|-------|
| Speed: 7000 | Color   | O Notes<br>O Saved | TimeOnEst |       |

Figure 7

Save Quote or Job. This Icon allows the user to save the Worksheet. You must have a Quote or Job Number assigned, a Customer and a Description before you can save the Worksheet. When you produce a quote with pricing, the Worksgheet will automatically be saved. Note in Figure 7 the red dot labeled **Saved**. This will illuminate when the job has been saved.

Retrieve Quote or Job. When pressed, a window appears that allows you to select either a quote or job to retrieve, along with a drop down list of the type retrieved and load command and exit command. Once the quote or job is found and selected from the drop down list, simply click load to have it completely fill out the worksheet.

Erase. By pressing this Icon, you erase the contents of the Worksheet. If the job has been saved, it remains saved. An erased worksheet will cause the Default worksheet to be loaded . The Default worksheet can be found under the "File" menu.

Reload Digital Presses. This Icon will re-load the Digital Presses. This must be done if you have added presses at the Digital Matrix Icon shown below.

Due Date. Here you can reset the due date. Normally this is set in the Millennium OE/Est portion of the program.

Production Notes. By clicking this Icon, you can add "Production Notes" to the Quote or Job. This information is invaluable in helping to explain more complex operations than by simply saying it will run on this press or have that bindery operation.

Quote Button. This is the most used Icon of them all. This will immediately display all of the pricing and production data for the job. Many of the reports require that the quote or job be priced out before they can display the relevant information.

Print Work Order. This button produces a Work Order and Pick Slip along with associated bar codes in the event you also have our Job Tracking and/or Job Costing modules. The appropriate quantity to be printed must be specified prior to obtaining this report. See Selecting the Quantity below.

Print Delivery Ticket. The appropriate quantity to be delivered must be specified prior to printing this report. See Selecting the Quantity below.

Show and Print Layouts. By clicking this Icon, a complete layout of the job is shown, both on the Press Sheet as well as on the Parent (or Inventory) sheet.

Print a Detailed Time and Cost Summary along with Retail Pricing. This report is invaluable for troubleshooting any areas where you feel there might be a problem in the estimate. Sometimes an erroroneous entry is spotted during the estimate and appears here. It can then be immediately revised and re-quoted.

Print Quotation. The Quote must be estimated using the Icon above. A Ouotation is then printed that may be sent to a Printer or to a PDF. If a PDF is created, then it may be attached to an email and sent to the customer for their signature and faxed or emailed back (with an electronic signature).

Print Worksheet. This simply keeps a record of the worksheet although a saved copy is almost always created anyway.

Digital Matrix. This Icon will provide you with GraphiTech's Digital WorkPlace where a complete table may be created identifying the "Click Rate" for each of your Digital Presses. See Digital Matrix WorkPlace below.

 

 O Res
 Color
 O Notes

 MU
 BW
 O Saved

 Status Buttons. These buttons are not accessible but are for

 information only. Res is reserved for later use. Color indicates that a color quote is underway. BW indicates that the quote contains B&W production. MU indicates that a Markup has been entered. Notes indicates that you have entered Hidden Production Notes. This button description may be pressed to actually enter the notes. The note may also be entered by clicking a drop down menu or by clicking the label above the "Cell Descriptions".

Speed: 7000 Speed. This simply shows the speed of the equipment. It is strictly for information and plays no part in the estimate itself.

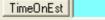

Time on the Estimate. Should you need to record the amount of time you spend on an estimate, simply click this button and while you are estimating or doing anthing else, the timer will keep track of the time you spent on the job.

| Press #1 Information<br>Digital One 5. Full Color 9x12 (Color)                                                                                                    | Stock, Sizes and Pricing O002-20# Bond White House, 8.5x                                                                                                    |  |  |  |  |
|----------------------------------------------------------------------------------------------------|----------------------------------------------------------------------------------------------------|--|--|--|--|
| # of Orig         B&W         Color         Col & B&W           Parts         1/0         1         4/0         1         4/1         0           1/1         0         4/2+         0         0/0         0 | Size of Stock     8.5x11     Caliper     0.0040 ▼       Finished     8.5x11     ▼     Press     8.5x11     ▼       1 Ctn     0.00     2 Ctn     0.00     3 Ctn     0.00 |  |  |  |  |
| Quantities: 100                                                                                                    | # Out 1 # Up 1 # On 1 Sides 1                                                                                                    |  |  |  |  |

#### Figure 8

The next grouping we need to look at is the actual Job as it is entered into the Digital Estimator.

### Select the Press

This is simply a matter of selecting which of the different Digital presses you have available. There are two different presses loaded as Default Presses. One is a Full Color 9x12 press and the other is a B&W 8.5x11 press. It is significant that we identify presses as either B&W or Color because a B&W press will allow you to print a back side at any percentage of the cost of the front side. In other words, you may want to charge as much for the back as you do the front in which case, you will have a percentage of 100 loaded for efficiency. See figure 8a below which has been taken from the Digital Matrix Press Selection area.

| Digital Equipment Information |      |             |        |                  |    |    |       |  |
|-------------------------------|------|-------------|--------|------------------|----|----|-------|--|
|                               |      |             |        |                  |    |    |       |  |
| Enter \$/Hour:                | 150  | Sales Code: | 100    | % Eff 2nd Side:  | 90 |    |       |  |
| Press Speed:                  | 7000 | Press Nam   | e: Ful | I Service 8.5x11 |    | OK | Close |  |

#### Figure 8a

Note that in this case, we have specified that the back side is to be printed at 90% of the front. Thus if we have selected signatures in the quote that are to be B&W complete (No Color), then we would choose a B&W Digital Press and the costs or prices would be reflected based on that Digital Matrix.

However, if we had a Color Press (see Figure 8b), note how we resolve the costs of a second side in B&W as well as the costs of printing a second side in Color.

| Digital Equipment Information |      |             |        |                 |    |          |       |  |  |
|-------------------------------|------|-------------|--------|-----------------|----|----------|-------|--|--|
| C B&W C Color                 |      |             |        |                 |    |          |       |  |  |
| Enter \$/Hour:                | 250  | Sales Code: | 100    | % Eff 2nd Side: | 96 | % Eff B8 | W: 10 |  |  |
| Press Speed:                  | 7000 | Press Nam   | e: Fui | ll Color 9x12   |    | OK       | Close |  |  |

#### Figure 8b

When you select a Color Press, you may price out both B&W as well as Color since a Full Color Digital press can easily handle both. But since there is much less toner used, you may be able to price it fairly accurately as a B&W press for those areas where you would normally print it on a B&W press. Remember that this is an estimating tool however. It does not reflect how you actually *will* print the job, only how much the job will cost. This is said because many times you are charged on a per click basis for any paper that passes through the press, thus in reality, you could not *actually* print the job on the same press.

# Selecting the Number of Signatures (Originals)

Here you are able to select exactly the number and type of originals that you will be printing. For example, if you are handed one sheet printed 4 color and a second sheet printed black, then you would place a 1 in the 1/0 box and a 1 in the 4/0 box as is shown in Figure 8.

If the customer also asks you for unprinted blank sheets to go with the job, simply place a 1 in the box identified as 0/0. Anything in that box will not be printed but will have any bindery operations applied to it.

Now, let's say that the customer really wanted 4 sheets printed with color. Then simply place a 4 in the 4/0 box. If they wanted another sheet printed color on both sides then place a 1 in the box labeled as 4/2+ (meaning that any combination beyond black for the second side is considered as color).

# Number of Parts

If you have selected a stock that is 2 part or 3 part, etc, then the number of parts box will show up with the correct number of parts. If you enter the number of parts while having a stock selected that is not carbonless, you will be given a warning.

## Quantities

There are up to three quantities available and they always represent the quantity delivered to the customer and in sets as well. For example if you were asked to print 1000 sets of 3-part carbonless, you would simply enter 1000 in the quantity area. The same is true for 1000 of multiple signatures. You would still enter only 1000. The Time/Cost summary screen will display both on screen and in printed form all of the details of these different quantities, including the number of finished and press sheets required.

# Selecting Quantities

When you elect to click on the Select button next to the Quantities Label, you will be able to select which of the three quantities will be used for the WorkOrder, Delivery Ticket, etc.

# Stock Selection & File Maintenance

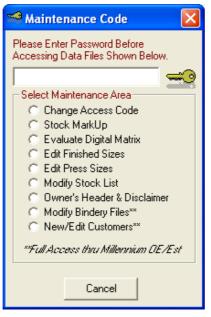

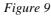

Up to 99 stocks are provided in the sample database. These may be modified as desired by clicking on the Modify Stock List (Figure 9) after entering the Password code shown. In addition, you may select one of the stocks shown in the worksheet and modify the price by simply clicking on the pricing box that shows "1 Ctn." (see Figure 4) and entering a new price. If you tab out of that box, all three of the price categories will automatically change to your new price and will be shown in red to indicate a user modification that is different than the file. To change the other carton pricing levels, just place your cursor in the second box and change that price followed by changing the third box of the Worksheet.

Once you've selected the stock, the Caliper and Size of stock will fill out and a calculation of the number Up and Out will occur.

### Up, Out and On

Up refers to the number of Finished Sheets that can be cut from the Press Sheet. If the customer is requesting 1000 8.5x11 pieces, and we elect to print them using a press sheet of 11x17, then Up will automatically be 2 unless we change it, either through the Layout Program identified above or by simply entering the desired number Up.

Out refers to the number of Press Sheets that can be cut from the Parent or Inventory Sheet. If the Inventory Sheet is 17x22 and the Press Sheet is 11x17, then we will be able to cut 2 out of the Inventory sheet, thus Out would equal 2. Both of these calculations are automatic.

On represents the number of items on a press sheet that are Different. For example, in the Up example, we have 2-8.5x11's that can be placed on the 11x17 press sheet. Usually, these 2 finished pieces are identical, thus we only need to print 500 press sheets to obtain 1000 finished sheets. If however, the customer gave us two different 8.5x11 forms and we elect to run then 2 up, then On will be equal to 2 as well, since we will now have 2 Different Forms On the Press Sheet.

### Sides or Pages

The number of sides will generally be automatically determined as you enter the number of signatures and Sides will be displayed when we are running this job in Flat Sheet production.

If we are running the job as a Booklet, then Sides will be displayed as Pages. Pages are calculated based on the number of signatures and the number of Finished Forms on a Press Sheet. When in Booklet Mode, Up will be 1 and On will be 1 and the same quantity of Press Sheets are required as Quantity displayed.

### **Bindery**

Bindery consists of 5 items with each of these five selectable from a list of your existing bindery functions. Normally, a default set of five are set as the beginning point for every new estimate but with a drop down selection additional bindery operations, each quote can be, literally, unique when it comes to bindery.

Figure 9a and 9b show the selection process and the quoted result of the bindery area.

| -Bindery #1  | Setups | –Bindery #1 —— | -Qty1 Cost - |
|--------------|--------|----------------|--------------|
| Fold, Baum-1 | ▼ 1 ▼  | Fold, Baum-1   | \$7.71       |
| Stapler-36   | • 2 •  | Stapler-36     | \$10.88      |
| Padding-3    | • •    | Padding-3      |              |
| Drilling-4   | ▼ 3 ▼  | Drilling-4     | \$5.22       |
| Cutting-33   | ▼1 ▼   | Cutting-33     | \$3.94       |
|              |        |                |              |

Figure 9a

Figure 9b

If you own the Millennium Order Entry/Estimator, you are able to modify these bindery operations to exactly fit the type of equipment and environment in which you are working.

For example, most of these bindery operations contain provisions for creating setup time, setup waste, running waste, additional setup, variable speed and spoilage factors plus much more. For our purposes however, it is easier to set some of these bindery operations equivalent to in-line or table-top equipment with no setups and no spoilages (not realistic but it is consistent with how much of today's estimates are calculated).

### **Cell Descriptions and Production Notes**

**Cell Descriptions:** Each time you arrive at a specific spot on the Worksheet (in this example we are looking at the Press Sheet Size), the Cell Description changes so that you have a full and complete description of what an entry in that area should consist of (see Figure 10). Many times, as in this example, it is important how you enter the data.

| – Cell Descriptions—Click Here to Add Notes            |              |
|--------------------------------------------------------|--------------|
| When selecting the Press Sheet Size, remember          | ^            |
| that this is the size of the sheet passing through the |              |
| press. Always try to use shorter dimension first.      |              |
| Certain bindery operations, such as folding (uses      |              |
| the length) or nadding (uses the width) in             | $\mathbf{x}$ |

#### Figure 10

**Production Notes:** By clicking on the heading above the Cell Descriptions called "Click Here to Add Notes", you will be able to provide a variety of comments aimed primarily at the production of the job. The only people who will see this information is you and your production staff when they read the Work Order.

### **Verification Count**

In order to determine if you have entered the correct number of signatures and quantities, the Verification Count provides exact counts for the first quantity of items you probably already know. See Figure 11

| -Verification Count              | 1st Quantity – |
|----------------------------------|----------------|
| Press Clicks                     | 200            |
| Press Stk Count                  | 200            |
| Inventory Count                  | 200            |
| Total Runs & Sheet<br>Runs 2 She |                |

#### Figure 11

In our example of the Worksheet (Figure 4), there is to be a quantity of 100 with 1-1/0 and 1 4/0 printed. Since we know only one side is printed on each and that there are two sheets, we know there will be 200 press clicks and 200 sheets of stock used.

The Verification Window simply confirms what we know to be true. If it's different than what we expect, then there may be an error in how the job was entered or perhaps you might have been mistaken regarding the quantities.

The Runs and Sheets describe just that. In our example we do have 2 sheets and 2 runs and this window confirms that fact.

### Imaging

**Pre-Press Costs:** The Imaging area as shown in Figure 4 and Figure 12 contains 5 additional dollar amounts, each of which can be incorporated as a default value.

| Imaging      |     |          |         |
|--------------|-----|----------|---------|
| PreFlight \$ | 10  | Rip \$   |         |
| Imaging \$   |     | Add'l \$ | 5       |
| Design \$    |     | Margin   | 30      |
|              | Э м | argin 🔘  | Percent |
|              |     |          |         |

#### Figure 12

You might, for example, always charge \$5 (in the Additional \$ Box) for any job to cover administrative costs.

**Margin or Mark-Up:** In this box, you can specify either a Mark-Up or the Margin you wish to achieve for the final price. You do need to check one of the radio buttons below the Margin to have the amount shown be a Mark-Up or a Margin. In the example shown, the amount in the box appears as a Margin.

The difference between a mark-up percent and a margin is as follows:

A Mark-Up Percent is applied to the final cost by multiplying the final cost times One plus the Mark-Up percent divided by 100 (to obtain a fraction).

A Margin is applied to the final price (note the subtle difference). It is determined by taking the Mark-Up and Dividing it by the Total Selling Price.

Let's say you wish to make \$30 on a \$100 transaction. In terms of a Percent Mark-Up this would amount to 30%. The Margin would be, however, only 23% because the Margin is calculated based on the Price, i.e., 30/(100+30) \* 100 = 23.

### **Duplex Adjustment**

If you have the Duplex Adjustment Box checked, then your pricing for any Duplexed job will be based on how you have setup the Press in the Digital Matrix.

Frice Adj by UP 🔽 Duplex Adjustment

#### Figure 13

For example, let's assume you have the box checked. What will happen when you actually price out a duplexed (2-sided) job? The program will look to see what the user has identified as the percentage for a second side and apply it to the price.

Now what if you have left it un-checked? The program will then assume that all signatures, whether duplexed or simplex are to be run as though they were simple one-sided jobs (Simplex). The second side is not costing anything.

Now let's look at how you create the Digital Matrix.

# **Creating a Digital Press**

The Digital Press Icon shown under Figure 7 will display the following.

|        | 🧧 GraphiTech's Digital Press Matrix 📃 🗖 🔀                                                |      |      |         |      |           |       |     |         |        |  |
|--------|------------------------------------------------------------------------------------------|------|------|---------|------|-----------|-------|-----|---------|--------|--|
| File   | File Default Help                                                                        |      |      |         |      |           |       |     |         |        |  |
| Pric   | Pricing set as: 💿 Smooth 🔿 Step Matrix Cost: 💿 Per Click 🔿 Enter Total, Convert to Click |      |      |         |      |           |       |     |         |        |  |
|        | COPIES PER ORIGINAL - QUANTITY                                                           |      |      |         |      |           |       |     |         |        |  |
|        |                                                                                          | 1    | 10   | 20      | 50   | 100       | 300   | 600 | 900     |        |  |
|        | 1                                                                                        |      |      |         |      |           |       |     |         | c      |  |
| 0      | 2                                                                                        |      |      |         |      |           |       |     |         | 0<br>S |  |
| R<br>I | 3                                                                                        |      |      |         |      |           |       |     |         | т      |  |
| G      | 4                                                                                        |      |      |         |      |           |       |     |         | PE     |  |
| N<br>A | 5                                                                                        |      |      |         |      |           |       |     |         | R      |  |
| LS     | 6                                                                                        |      |      |         |      |           |       |     |         | C      |  |
|        | 7                                                                                        |      |      |         |      |           |       |     |         | 0<br>P |  |
|        | 8                                                                                        |      |      |         |      |           |       |     |         | Υ      |  |
|        | Erase                                                                                    | ReDr | aw L | oad Dat | a Bu | ild Matri | × _ S | ave | Set Cos | sts    |  |

#### Figure 14

Setting up a Digital Press is often difficult because it's hard to determine what your costs are.

GraphiTech does have a stand-alone BHR program that can help in determining costs but in general, a Digital Press requires pricing that enables you to be competitive within your geographic area.

**Competition sets the price:** Let's say that you have examined the area and determined that the pricing for color copies ranges from \$1.25 per copy to \$.38 per copy. Quite a spread and that's for just a single copy.

As long as you are not below your click costs and can expect a reasonable profit, you have a great deal of latitude in how you price your product.

**Eliminate Walk-In Traffic:** You can elect to start your pricing high and eliminate all walk-in traffic yet retain your volumn customers by pricing higher volumns at lower per click prices. This way you have priced yourself in line with all the other shops except that you have now maintained your high volumn prices at a reasonable rate.

**Bring in Walk-Ins:** By starting your pricing at a low rate, you will assure yourself of getting as much walk-in traffic as possible and if you also keep the rate even lower for high volumn customers, you're assured of keeping these as well.

**Franklin Catalog Pricing:** Should you subscribe to the Franklin Catalog pricing guide, it is very easy to enter the values you find there for your Digital Press. But be warned that these price guidelines may not fit your geographic area and may need to be adjusted.

# Setting Up your Digital Press

The entire matrix of Figure 14 may be modified including the Quantities and the Originals.

**Per Click Data Entry:** Let's start by entering some values into the first few cells of the grid. Figure 15 shows how they appear when the check box next to "Matrix Cost" is checked called "Click Cost"

| Pri | cing set (                     | as: 💽 Sm | ooth C : | Step Mal | trix Cost: 🤇 | Per Click | k 🔘 Ent | er Total, C | onvert to l | Click |
|-----|--------------------------------|----------|----------|----------|--------------|-----------|---------|-------------|-------------|-------|
|     | COPIES PER ORIGINAL - QUANTITY |          |          |          |              |           |         |             |             |       |
|     |                                | 1        | 10       | 20       | 50           | 100       | 300     | 600         | 900         |       |
|     | 1                              | 1.44     | .745     | .7065    | .5828        |           |         |             |             | с     |

#### Figure 15

**Total Cost Converted to Per Click:** Figure 16 shows how you enter a total cost into each cell and what the result looks like as you move to the next cell. Note that the button called "Enter Total, Convert to Click" has been checked.

| Pricing set as: 💿 Smooth 🔿 Step Matrix Co | t 🔿 Per Click 💿 Enter Total, Convert to Click |
|-------------------------------------------|-----------------------------------------------|
|-------------------------------------------|-----------------------------------------------|

| COPIES PER ORIGINAL - QUANTITY |   |      |      |       |       |     |     |     |     |     |
|--------------------------------|---|------|------|-------|-------|-----|-----|-----|-----|-----|
|                                |   | 1    | 10   | 20    | 50    | 100 | 300 | 600 | 900 |     |
|                                | 1 | 1.44 | .745 | .7065 | 29.14 |     |     |     |     | С   |
|                                | _ |      |      |       |       |     |     |     |     | ٦ ( |

### Figure 16

**Using the Build Matrix for Auto Pricing:** Use of the Build Matrix Button will enable Auto-Price as shown in Figure 17.

| Pric | cing set as                                                                                                    | : 🖲 Sm |       |       |       | Per Click |       | er Total, Co | onvert to ( | Click  |
|------|----------------------------------------------------------------------------------------------------|--------|-------|-------|-------|-----------|-------|--------------|-------------|--------|
|      |                                                                                                    | 1      | 10    | 20    | 50    | 100       | 300   | 600          | 900         |        |
|      | 1                                                                                                    | .5828  | .5821 | .5813 | .579  | .5751     | .5595 | .5362        | .5128       | С      |
| Q    | 2                                                                                                    | .5818  | .5811 | .5803 | .578  | .5742     | .5588 | .5358        | .5127       | 0<br>S |
| R    | 3                                                                                                    | .5809  | .5802 | .5795 | .5772 | .5734     | .5582 | .5355        | .5127       | T      |
| G    | 4                                                                                                    | .5799  | .5792 | .5785 | .5762 | .5725     | .5575 | .5351        | .5126       | P      |
| N    | 5                                                                                                    | .579   | .5783 | .5776 | .5754 | .5717     | .5569 | .5348        | .5126       | R      |
| LS   | 6                                                                                                    | .578   | .5773 | .5766 | .5744 | .5708     | .5562 | .5344        | .5125       | C      |
| ľ    | 7                                                                                                    | .577   | .5764 | .5756 | .5735 | .5699     | .5555 | .534         | .5124       | P      |
|      | 8                                                                                                    | .5761  | .5755 | .5748 | .5726 | .5691     | .5549 | .5337        | .5124       | Y      |
|      | 8       .5761       .5755       .5748       .5726       .5691       .5549       .5337       .5124         Erase       ReDraw       Load Data       Build Matrix       Save       Set Costs         Build Matrix from Four Corner Entries         Place a per copy price in each corner of Matrix, then click Calculate to obtain full Matrix Cost per Copy.       Close |        |       |       |       |           |       |              |             |        |

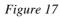

Tab Between Corners: Each corner is highlighted and will allow you to only tab between each of them individually. You will not be entering any other cells as you tab through this special area. Simply tab between each of the four corners until your focus is on the Calculate Button, then click it to obtain the full pricing that is show in Figure 17.

Changing the Initial Pricing: Suppose you want to change the initial pricing to reflect a slightly higher initial price. Simply save the grid and fill out the remainder of the Digital Press information, retrieve it and make the changes similar to that shown in Figure 18

| Г      |                                     |        | COPIE | S PER ( | DRIGINA | L - QUAI |  |  |  |
|--------|-------------------------------------|--------|-------|---------|---------|----------|--|--|--|
|        |                                     | 1      | 10    | 20      | 50      | 100      |  |  |  |
|        | 1                                   | 1.44   | .5821 | .5813   | .579    | .5751    |  |  |  |
| Q      | 2                                   | 1.245  | .5811 | .5803   | .578    | .5742    |  |  |  |
| R<br>I | 3                                   | 1.1833 | .5802 | .5795   | .5772   | .5734    |  |  |  |
| G      | 4                                   | 1.15   | .5792 | .5785   | .5762   | .5725    |  |  |  |
| N<br>A | 5                                   | 1.13   | .5783 | .5776   | .5754   | .5717    |  |  |  |
| L<br>S | 6                                   | 1.1108 | .5773 | .5766   | .5744   | .5708    |  |  |  |
|        | 7                                   | 1.109  | .5764 | .5756   | .5735   | .5699    |  |  |  |
|        | 8                                   | 1.1025 | .5755 | .5748   | .5726   | .5691    |  |  |  |
|        | Erase ReDraw Load Data Build Matrix |        |       |         |         |          |  |  |  |

Pricing set as: 
Smooth C Step Matrix Cost: 
Per Click

#### Figure 18

If we had started with the higher prices to begin with, then the Matrix would have had fairly high prices until we reached the 900 quantity. In the example shown in Figure 18, we can now start out high and come down rapidly as we approach 10 copies.

Figure 19 below shows how a Color Press has been entered using a Franklin Catalog pricing guide. Each cell was entered manually and when the "Save Button" was pressed, the remainder of the information was requested.

Cost per Hour: This simply reflects the cost per hour of the equipment but does not in any way reflect how prices are determined. It may, however, reflect actual press time in one of the printouts.

Press Speed: Another area in which the actual price is not effected but the time for performing the operation will be.

Default Sales Code: This is used to determine how an invoice is distributed but the invoice sales code may be modified, as desired, without changing the Default Sales Code.

Press Name: Use as short a name as possible since many of the print outs may need to truncate the name if it is too long

% Eff 2<sup>nd</sup> Side: This simply means that the second side of a Duplexed sheet will be charged a percentage of the first side. This also may be negated depending on the checked value of the Worksheet (See Figure 13).

% Eff B&W: If you will be printing color on one side and B&W on the back side, then the two efficiencies will be multiplied together to determine the price. If the B&W is a Simplex, then it will be charged at the percentage shown.

| Pricing set as:  Smooth  Step Matrix Cost:  Per Click  Enter Total, Convert to Click COPIES PER ORIGINAL - QUANTITY                                                                                                    |   |        |       |       |       |       |       |       |       |          |
|----------------------------------------------------------------------------------------------------|---|--------|-------|-------|-------|-------|-------|-------|-------|----------|
|                                                                                                    |   | 1      | 10    | 20    | 50    | 100   | 300   | 600   | 900   |          |
|                                                                                                    | 1 | 1.44   | .5821 | .5813 | .579  | .5751 | .5595 | .5362 | .5128 | C        |
| Ö                                                                                                    | 2 | 1.245  | .5811 | .5803 | .578  | .5742 | .5588 | .5358 | .5127 | - 0<br>S |
| R<br>I                                                                                                    | 3 | 1.1833 | .5802 | .5795 | .5772 | .5734 | .5582 | .5355 | .5127 | Т        |
| G                                                                                                    | 4 | 1.15   | .5792 | .5785 | .5762 | .5725 | .5575 | .5351 | .5126 | PE       |
| N<br>A                                                                                                    | 5 | 1.13   | .5783 | .5776 | .5754 | .5717 | .5569 | .5348 | .5126 | R        |
| L<br>S                                                                                                    | 6 | 1.1108 | .5773 | .5766 | .5744 | .5708 | .5562 | .5344 | .5125 | Č        |
| -                                                                                                    | 7 | 1.109  | .5764 | .5756 | .5735 | .5699 | .5555 | .534  | .5124 | - 0<br>P |
|                                                                                                    | 8 | 1.1025 | .5755 | .5748 | .5726 | .5691 | .5549 | .5337 | .5124 | - Y      |
| 8         1.1025         .5755         .5748         .5726         .5691         .5549         .5337         .5124           Erase         ReDraw         Load Data         Build Matrix         Save         Set Costs           Digital Equipment Information         Color         B&W         Color           Enter \$/Hour:         300         Sales Code:         100         % Eff 2nd Side:         100         % Eff B&W:         10           Press Speed:         5000         Press Name:         New Color         OK         Close |   |        |       |       |       |       |       |       |       |          |

Figure 19

# **Setting Default Values**

In general, there are several areas where we need to have the Default values set prior to actually performing an estimate.

# **Default Bindery**

### Sample Database

If you want to perform some estimates using the sample database values that are included with the GraphiTech Digital Estimator, then the current Defaults are satisfactory and you may skip this section for now.

## Use Existing Database

If you wish to immediately switch to your existing Millennium OE/Est database values, then the defaults will be the next item that you will need to complete.

The reason for going through this procedure is that your database may not contain the Default values that are shipped with this program. And if you were to use the Default values shown and they don't exist in your Database, an error will result.

**Copy GTDIGITAL.MDB to Existing Folder:** As you recall, you must have already copied the GTDIGITAL.MDB from \Program Files\Graphitech Digital Estimator to \Millennium\Data. Note that the Digital Estimator may be found under Program Files(86) as shown in the path above.

**Select "Default Bindery":** Under the Menu Item identified as File, select "Default Bindery". You will see a similar screen to that of Figure 20.

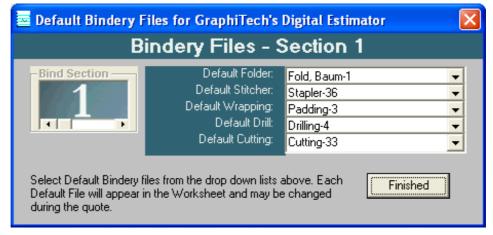

#### Figure 20

Note in the blue shading that five default items are shown as suggestions and are followed through with an appropriate selection for those suggestions.

The actual selection of the default items is completely up to you however, and does not need to follow the suggestions shown.

When finished, click on the button called Finished and a file will be created in the database to reflect your selections.

# **Default Worksheet**

Here you only need to fill out the worksheet with the information you want to have come up when you either start the program or when you erase existing worksheet.

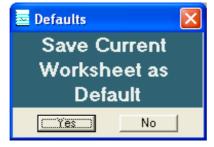

Figure 21

In our sample Worksheet we have the name of GraphiTech appear. You can leave this blank or you can put in a name of your choosing when saving the Worksheet.

Figure 21 will appear when you click on the phrase "Default Worksheet" under the File Menu.

**Caution:** Do Not Have A Quote or Job Number Showing when you save the Default Worksheet.

# **Default Imaging**

The Default Imaging data area will appear as shown in Figure 22. This will cover up the existing icons so be sure to fill it out and click on the "Save" button.

| <b>Jse</b><br>ss #1<br>ss #2 | Default Imaging Data and M     PreFlight: 10 Add'l \$: 5 |           | ◯ Percent . ⓒ Margin<br>Exit & Save Default |
|------------------------------|----------------------------------------------------------|-----------|---------------------------------------------|
| tock, S                      | izes and Pricing                                         | Bindery # | Setups                                      |

### Figure 22

**Pre-Flight:** Many companies will charge a flat rate on all jobs to accommodate any pre-flight activity that may be encountered.

Add'l \$: This area refers to Additional Dollars that are needed for any job that passes through. This may be for consulting, delivery costs, etc.

**MarkUp:** Note that you will need to supply a MarkUp here as well as identifying whether this is a Percent Markup or a Percent Margin.

# **Software License**

Each Digital Estimator that is installed requires a License to function. The License must be obtained within the 30 day evaluation period.

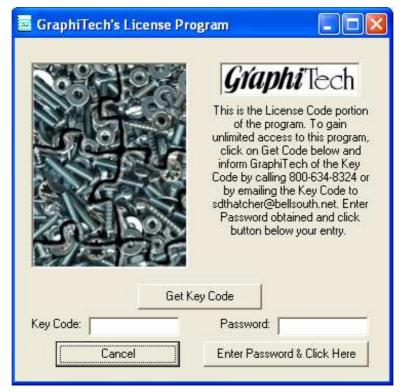

### Figure 23

When you click on "Get Key Code", a number will appear on the left in the "KeyCode" box. Call or Email GraphiTech to obtain the correct password.

When you purchase the Digital Estimator, it can be a Single-User Version or a Multi-User Version. You can easily upgrade to the Multi-User by paying an additional fee. See pricing schedule at <u>www.graphitech.com</u>.

# **First Estimate**

For this exercise, we will be using the Default values found during the initial installation as well as one of the existing quotes. All of the Default values within the GTDATA.MDB and GTDIGITAL.MDB are found in the Application Folder (usually in the Program Files Folder under the title "GraphiTech Digital Estimator".

### Retrieving a Quote

As shown in Figure 24, we are going to click on the Retrieve Quote Icon (the folder) which brings up the Retrieve Quote Selection box shown in Figure 25.

| 🔤 GraphiTech's Digital Estimator                                                                                                    |                          |
|----------------------------------------------------------------------------------------------------|--------------------------|
| Eile Edit Actions Reports Help                                                                                                    |                          |
| Digital Estimating                                                                                                    |                          |
| (c) 2011 by S. Thatcher of GraphiTech Computer System                                                                                                    | ns                       |
| Customer & Phone: 624-2215 Job Description Estimated By:                                                                                                    |                          |
| GraphiTech Computer Systems                                                                                                    |                          |
| Run Options         Job Type                © Sheetwise               © Flat Sheet                 © W8T               © Booklet                                                          |                          |
| Mode Selections     Press in Use       C New Quote     Retrieve Quote       C New Job     C Retrieve Job         Press #1       C Use Press #2       Speed:       7000       MU       BWV | Notes<br>Saved TimeOnEst |
| Press #1 Information Stock, Sizes and Pricing                                                                                                    | Bindery #1 Setups        |
| Digital One 5: Full Color 9x12 (Color) 🔹 😢 0007-20# Bond White House, 8.5x 💌                                                                                                    | Fold, Baum-1 💌 💌         |
| # of Orig B&W Color Col & B&W Size of Stock 8.5x11 Caliper 0.0040 -                                                                                                    | Stapler-36 🔹 💌           |
| Parts 1/0 1 4/0 1 4/1 0. Finished 8.5x11 - Press 8.5x11 -                                                                                                    | Padding-3 💌 💌            |
| 1 1/1 0 4/2+0 0/0 0 1/Cth 0.00 2 Cth 0.00 3 Cth 0.00                                                                                                    | Drilling-4 👻 💌           |
| Quantities:         100         0         #Out         1         #Up         1         # On         1         Sides         1                                                             | Cutting-33               |
| -Cell Descriptions                                                                                                    | Imaging                  |
| Select Digital Press Desired. If the press contains both B&W and Color capability, then, depending upon how Press Stk Count 200                                                           | PreFlight \$ 10 Rip \$   |
| you answer the following questions, different click rates Inventory Count 200                                                                                                    | Imaging \$ Add'l \$ 5    |
| will apply.     Total Runs & Sheets       □ Price Adj by UP     ✓ Duplex Adjustment                                                                                                    | L Design \$   Margin  30 |
| Guote Number: Job Number: Current Date: 10/01/11                                                                                                    | Due Date: 10/07/11       |

Figure 24 – Retrieve Folder

| 🔤 GraphiTech's Digital Estimator                                                                                                    |
|----------------------------------------------------------------------------------------------------|
| <u>E</u> ile <u>E</u> dit Actions Reports Help                                                                                                    |
| Digital Estimating                                                                                                    |
| (c) 2011 by S. Thatcher of GraphiTech Computer Systems                                                                                                    |
| Customer & Phone: 624-2215 Job Description Estimated By:                                                                                                    |
| GraphiTech Computer Systems                                                                                                    |
| Run Options     Job Type       Image: Sheetwise     Image: Flat Sheet       Image: Wat     Image: Booklet                                                                                                    |
| Mode Selections       Press in Use         C New Quote       Retrieve Quote         C New Job       C Retrieve Job             Press in Use       Press #1         C New Job       C Retrieve Job             Press in Use       Press #1         C New Job       C Retrieve Job             Press #2       Retrieve Quote             Press #2       Retrieve Quote |

Figure 25 – Quote Selection Box

After clicking on the radio button identified as Retrieve Quote (Figure 25), we are able to view a complete selection of all quotes, with the most recent ones at the top of the list.

Figure 26 illustrates how the drop down list appears. Once the quote is found, just click to select it and then click the "Load Data" command shown in Figure 25.

| -Enter Quote Nu  | Imber to Retrieve                                                                      |
|------------------|----------------------------------------------------------------------------------------|
| Quote Number:    | requests one blank press sheet collated at back 👻                                      |
| C Retrieve Quote | 00000008-B&W Copier and Color with 1-1/0 and 🔨                                         |
| -                | 00000007-B&W Copier with 1-1/0 and 1-1/1 usir                                          |
| izes and Pricing | 00000006-3 part NCR printed 1-side only                                                |
|                  | UTUTUTUTU5-4-4/4 and Z-4/1 Lotor copies on Full I                                      |
| 20# Bond White M | 00000004-14 Signatures and partial full color w s 🖹                                    |
| k 11x17 Galip    | 00000003-Customer request for stock only, no p<br>00000002-Spec Sheets Black and Color |
|                  | 00000002-Spec Sheets Black and Color 🛛 📒                                               |
| Full _ Press     | 00000001-3-170 and 5-474, quantities of 100, 20 🚩                                      |

Figure 26 – Quote Drop-Down List

Now that the quote has been selected and the "Load Data" command was made, the Worksheet will re-populate with the data appropriate to the quote desired as shown in Figure 27. Should changes to the quote be necessary, it is a simple procedure to change whatever is required.

|                                                                                                    | Digital Estimating                                                                                                    |                                                                                                    |
|----------------------------------------------------------------------------------------------------|----------------------------------------------------------------------------------------------------|----------------------------------------------------------------------------------------------------|
| (a) 2                                                                                                    | Digital Estimating                                                                                                    | 10                                                                                                    |
| Basic Information<br>Customer & Phone: 624-2215                                                                                                    | Job Description Estimated By: sdt                                                                                                    |                                                                                                    |
| GraphiTech Computer Systems<br>Run Options<br>Sheetwise<br>C W&T<br>G Sheetwise<br>C W&T<br>G Sheetwise<br>G Sheetwise<br>C Sheetwise<br>C S | <ul> <li>14 Signatures and partial full color w s<br/>and collate plus cut Inventory sheet to<br/>blank sheet collated at back.</li> </ul>                                                                                                    |                                                                                                    |
| C New Quote C Retrieve Quote                                                                                                    | Vse Press #1<br>Use Press #1<br>Use Press #2<br>Speed: 7000<br>Press #2<br>Speed: 7000<br>Press #2                                                                                                    | Notes<br>Saved TimeOnEst                                                                                                    |
| Press #1 Information           bigital One         5. Full Color 9x12 (Color)           # of Orig         8&W         Color         Col & B&W           Parts         1/0         2         4/0         4         4/1         1           1         1/1         2         4/2         4         0/0         1           Quantities:         100         200         300                                                                                                    | Stock, Sizes and Pricing           0003-20# Bond White Mountie, 11x17           Size of Stock           11x17           Caliper           0.004           Finished           05x11           Press           8.5x11           1 Cth           13.95           # Out           2           # Uut           2           # Uut           2           # Out           2 | Bindery #1     Setups       MBColator-35     14        Stapler-36     2        Padding-3         Drilling-4     3        Cutting-33     1                          |
| Cell Descriptions — Click Here to A<br>/hen selecting the Finished Sheet Size, r<br>iat this is the size of the sheet or booking<br>the customer. Always try to use shorter<br>ist. Certain bindery operations, such as for<br>uses the length) or padding (uses the wid)                                                                                                    | emember A Press Clicks 2000<br>delivered Press Stk Count 1400<br>Inventory Count 700                                                                                                    | Imaging           PreFlight \$ 10         Rip \$ 0           Imaging \$ 0         Add'l \$ 5           Design \$ 0         MarkUp 30           C         Markup 10 |

Figure 27 – the Retrieved Quote

If no other changes are required and we wish to obtain pricing for this quote, simply press the quote button shown in Figure 28.

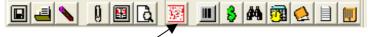

Figure 28 – Quote Button <

| -                                                                                              | ports Maintenance                                                                                                    |                                                                              |                                                                                                    |  |  |  |  |  |  |  |  |
|------------------------------------------------------------------------------------------------|----------------------------------------------------------------------------------------------------|------------------------------------------------------------------------------|----------------------------------------------------------------------------------------------------|--|--|--|--|--|--|--|--|
|                                                                                                |                                                                                                    | Digital Estimating                                                           |                                                                                                    |  |  |  |  |  |  |  |  |
| Basic Information -                                                                            | (c) 201                                                                                                    | 1 by S. Thatcher of GraphiTech Computer S                                    | /stems                                                                                              |  |  |  |  |  |  |  |  |
| Customer & Phone:                                                                              | 624-2215                                                                                                    | Job Description Estimated By: sdt                                            |                                                                                                    |  |  |  |  |  |  |  |  |
| GraphiTech Computer                                                                            | Systems 👻                                                                                                    | 14 Signatures and partial full colo                                          | rw some B&W. 3-hole drill, stitch                                                                   |  |  |  |  |  |  |  |  |
| Run Options                                                                                    | Job Type                                                                                                    | and collate plus cut Inventory she                                           |                                                                                                    |  |  |  |  |  |  |  |  |
| Sheetwise                                                                                      | Flat Sheet                                                                                                    | blank sheet collated at back.                                                |                                                                                                    |  |  |  |  |  |  |  |  |
| C Wat                                                                                          | C Booklet                                                                                                    |                                                                              |                                                                                                    |  |  |  |  |  |  |  |  |
| - Mode Selections -                                                                            | and a state of the state of the | ess in Use 🔲 🔳 💊 🕴 🖽 🔁                                                       | N 🗵 🔳 🖇 🎮 🔁 🗎 🛯                                                                                     |  |  |  |  |  |  |  |  |
| 🕥 New Quote 🔎 Ref                                                                              | rieve Quote 🦷 🤨                                                                                                    | Use Press #1                                                                 |                                                                                                    |  |  |  |  |  |  |  |  |
| C New Job C Ref                                                                                | rieve Job                                                                                                    | Use Press #2 Speed: 7000 🔗 Res 🜻                                             | Color 🜻 Notes<br>BW 🗧 Saved TimeOnEst                                                               |  |  |  |  |  |  |  |  |
| Press #1 Informatio                                                                            | n                                                                                                    | Stock, Sizes and Pricing                                                     | Bindery #1 Oty1 Cost                                                                                |  |  |  |  |  |  |  |  |
| Digital One 5. Full Color                                                                      |                                                                                                    | 0003-20# Bond White Mountie, 11x17                                           | <ul> <li>MBColator-35 \$74.67</li> </ul>                                                            |  |  |  |  |  |  |  |  |
| - # of Orig B&W C                                                                              | olor Col & B&W-                                                                                                    | Size of Stock 11x17 Caliper 0.004                                            | ▼ Stapler-36 \$10.88                                                                                |  |  |  |  |  |  |  |  |
| . 1/0 2 4/0                                                                                    | 4 4/1 1                                                                                                    |                                                                              |                                                                                                    |  |  |  |  |  |  |  |  |
| Pants                                                                                          |                                                                                                    | Finished 8.5x11 - Press 8.5x11                                               | ▼ Padding-3                                                                                         |  |  |  |  |  |  |  |  |
| 1 1/1 2 4/2+                                                                                   | 4 0/0 1                                                                                                    | 1 Ctn 13.95 2 Ctn 13.95 3 Ctn 13.9                                           | 5 Drilling-4 \$7.16                                                                                 |  |  |  |  |  |  |  |  |
|                                                                                                |                                                                                                    | press press                                                                  |                                                                                                    |  |  |  |  |  |  |  |  |
| Quantifies: 100                                                                                | 200 300                                                                                                    | # Out 2 # Up 1 # On 1 Sides 2                                                | Cutting-33 \$4.53                                                                                   |  |  |  |  |  |  |  |  |
| Quantities: 100<br>Select: 100                                                                 | 200 300                                                                                                    | # Out   2 # Up   1 # On   1 Sides   2                                        |                                                                                                    |  |  |  |  |  |  |  |  |
| Quantities:<br>Select:                                                                         | , ,                                                                                                    | 1. 1. 1                                                                      | Imaging                                                                                             |  |  |  |  |  |  |  |  |
| Quantities: 100<br>Select: [] 100<br>Item Description<br>Retail Selling Price:<br>Cost of Job: | , ,                                                                                                    | 100 200 300<br>\$1039.77 \$2061.73 \$3199.20<br>\$799.83 \$1585.94 \$2460.92 | Imaging       PreFlight \$ 10       Imaging \$ 0       Add1 \$ 5                                    |  |  |  |  |  |  |  |  |
| Quantities: 100<br>Select: 100<br>Item Description<br>Retail Selling Price:                    | lor:                                                                                                    | 100 200 300<br>\$1039.77 \$2061.73 \$3199.20                                 | Imaging       PreFlight \$ 10       Imaging \$ 0       Add1 \$ 5       Design \$ 0       Mark In 20 |  |  |  |  |  |  |  |  |

The result is the Worksheet shown in Figure 29.

Figure 29 – Quoted Worksheet

Note that the bottom left contains a scrollable listing of all the price information, as well as details regarding the costs for every signature, including total costs for bindery.

Also note on the far right side, the bindery costs are shown for the first quantity only. These costs allow you to quickly determine if there is any potential problem with the quote.

# **Reports**

The GraphiTech Digital Estimator provides for various reporting functions. These are:

- Printed Worksheet
- Printed WorkOrder\*\*
- Printed Job Ticket\*\*
- Printed Time/Cost Summary
- Printed Bid (Quote)
- On-Screen and Printed Cutting Diagrams
- Printed Delivery Ticket\*\*

\*\*These reports require that the user have a Job Number applied and a specific quantity selected prior to printing the report.

# **On-Screen Help**

If you need to have a sample First Quote or Retrieved Quote on hand while working on your first estimate, use the "Help Menu" to select "Help with First Estimate" as shown below.

|                                                                                                    | March March Dis                                                                                                    | An an An Anna An An An An An An An An An An An An An                                                                                                    |                                                                                                    |
|----------------------------------------------------------------------------------------------------|----------------------------------------------------------------------------------------------------|----------------------------------------------------------------------------------------------------|----------------------------------------------------------------------------------------------------|
| How To I<br>First Quote                                                                                                    | Estimate                                                                                                    | First Quote                                                                                                    | or Job<br>trieve Quote                                                                                                    |
| First, Select your Customer and fill in the Job<br>Under Mode Selections, click on New Quot<br>Under Press, leave the Full Color Selection.<br>Let's assume you need to quote 2-4/0's and<br>a. Place a 2 in the 4/0 box and a 1 in the 4/<br>b. Zero out any selections that may be part of<br>Enter appropriate quantities desired.<br>Accept remainder of quote as correct (Stock<br>Click the Red Circuit Diagram (7th Icon from<br>Under Reports Menu, print any report desired                                                                                                    | e or Job.<br>1-4/4.<br>2+ box.<br>of default worksheet.<br>: and Finished Size)<br>left)                                                                                                    | <ol> <li>Click on Folder Icon and<br/>Glick on the Down Arrow<br/>After selecting Quote, c<br/>Modify Customer Name,<br/>that changes will alter exis<br/>6. If New Quote desired, c</li> </ol>                                                                                                    | w of the List Box to see Quotes.<br>lick on Load Data to populate screen.<br>Description or Content as desired. No<br>ting quote.<br>lick New Quote under Mode Selection<br>Click the Red Circuit Diagram (7th Ico                                                                                                    |
| GraphiTech's Digital Estimator                                                                                                    |                                                                                                    |                                                                                                    |                                                                                                    |
| <u>jile E</u> dit Actions Reports Maintenanc                                                                                                    | e Help                                                                                                    |                                                                                                    |                                                                                                    |
|                                                                                                    | <b>Digital</b> E                                                                                                    | stimating                                                                                                    |                                                                                                    |
| Basic Information                                                                                                    |                                                                                                    | GraphiTech Computer System                                                                                                    | IS                                                                                                    |
| Customer & Phone: 624-2215                                                                                                    | Job Descriptio                                                                                                    | n Estimated By: sdt                                                                                                    |                                                                                                    |
| GraphiTech Computer Systems                                                                                                    |                                                                                                    |                                                                                                    |                                                                                                    |
| Run Options         Job Type                © Sheetwise               © Flat Sheet                 © W&T               © Booklet                                                                                                    |                                                                                                    |                                                                                                    |                                                                                                    |
| A CONTRACT DO DE ACTORISTO DE CONTRACTO DE CONTRACTO DE CONTRACTO DE CONTRACTO DE CONTRACTO DE CONTRACTO DE CON                                                                                                    | ess in Use                                                                                                    |                                                                                                    | And the second second sec |
| and the second second se                                                                                                    | Use Press #1                                                                                                    |                                                                                                    | Notes         TimeOnEst         00:00:58                                                                                                    |
| and the second second sec                                                                                                    | Use Press #1                                                                                                    | ed: 7000 O Res O Color<br>MU O BW                                                                                                    | O Notes Time Out at 100-00-50                                                                                                    |
| C New Job C Retrieve Job C                                                                                                    | Use Press #1 Spee                                                                                                    | ed: 7000 O Res O Color<br>MU O BW                                                                                                    | O Notes<br>O Saved                                                                                                    |
| New Job Retrieve Job      Press #1 Information  Digital One 5. Full Color 9x12 (Color)      # of Orig B&W Color Col& B&W                                                                                                    | Use Press #1 Spee                                                                                                    | ed: 7000 Res Color<br>MU BW                                                                                                    | Notes TimeOnEst 00:00:58<br>Saved Bindery #1 Setups                                                                                                    |
| New Job Retrieve Job      Press #1 Information  Digital One 5. Full Color 9x12 (Color      # of Orig B&W Color Col & B&W  Parts 1/0 0 4/0 2 4/1 0                                                                                                    | Use Press #1 Spee<br>Stock, Sizes 4<br>0002-20# Bond V                                                                                                    | ed: 7000 Res Color<br>MU BW                                                                                                    | Notes<br>Saved         TimeOnEst         00:00:58           Bindery #1         Setups           Fold, Baum-1         •                                                                                                    |
| New Job Retrieve Job      Press #1 Information  Digital One 5. Full Color 9x12 (Color      # of Orig B&W      Lin Color Col & B&W      Lin Color 2x 44      Lin Color 2x 44 | Use Press #1<br>Use Press #2<br>Stock, Sizes #<br>0002-20# Bond V<br>Size of Stock 8.5<br>Finished 8.5x11                                                                                                    | ed: 7000 Res Color<br>MU BWV<br>and Pricing<br>White House, 8.5x11<br>x11 Caliper 0.0040                                                                                                    | Notes<br>Saved     TimeDnEst     00:00:58       Bindery #1     Setups       Fold, Baum-1     Image: Stapler-36                                                                                                    |
| New Job Retrieve Job      Press #1 Information  Digital One 5. Full Color 9x12 (Color      # of Orig B&W Color Col & B&W  Parts 1/0 0 4/0 2 4/1 0                                                                                                    | Use Press #1<br>Use Press #2<br>Stock, Sizes #<br>0002-20# Bond V<br>Size of Stock 8.5<br>Finished 8.5x11                                                                                                    | and Pricing         Res         Color           white House, 8.5x11         x11         Caliper           O.0040         Y           Press         8.5x11                                                                                                    | Notes<br>Saved     TimeDnEst     00:00:58       Bindery #1     Setups       Fold, Baum-1     •       Stapler-36     •       Padding-3     •                                                                                                    |
| New Job         Retrieve Job           Press #1 Information           Digital One           5. Full Color 9x12 (Color)           # of Orig           8&W           Parts           1/0           4/0           1/1           4/2+1           0/0           Quantities:                                                                                                    | Use Press #1<br>Use Press #2<br>Stock, Sizes a<br>00002-20# Bond V<br>Size of Stock 8.5<br>Finished 8.5x11<br>1 Ch 0.00<br># Out 1 # Up 1<br>d Hotes<br>Verifit<br>atains both<br>upon how<br>c click rates         | and Pricing       • Res       • Color         white House, 8.5x11       •         white House, 8.5x11       •         x11       Caliper 0.0040       •         •       Press       8.5x11       •         2 Chr 0.00       3 Chr 0.00       •       •         # On 1       Sides       2       •         cation Count 1st Quantity       •       •       •         Press Clicks       400       •       •         ss Stk Count       300       •       •         Runs & Sheets       •       •       • | Notes<br>Saved     TimeOnEst     00:00:58       Bindery #1     Setups       Fold, Baum-1     •       Stapler-36     •       Padding-3     •       Drilling-4     •       Cutting-33     •                                                                                                    |
| New Job       Retrieve Job         Press #1 Information         Digital One       5. Full Color 3x12 (Color)         # of Orig       8&W         Parts       1/0         1/1       0       4/0         Quantities:       100       300       500         Select:       100       300       500         Cell Descriptions       Click Here to Ad         Select Digital Press Desired. If the press cor       8&W and Color capability, then, depending upour answer the following questions, different will apply.                                                                                                    | Use Press #1<br>Use Press #2<br>Stock, Sizes a<br>00002-20# Bond V<br>Size of Stock 8.5<br>Finished 8.5x11<br>1 Ctn 0.00<br># Out 1 # Up 1<br>d Hotes<br>tains both<br>upon how<br>t click rates<br>Verifit<br>Runs | and Pricing       • Res       • Color         white House, 8.5x11       •         white House, 8.5x11       •         x11       Caliper 0.0040       •         •       Press       8.5x11       •         2 Chr 0.00       3 Chr 0.00       •       •         # On 1       Sides       2       •         cation Count 1st Quantity       •       •       •         Press Clicks       400       •       •         ss Stk Count       300       •       •         Runs & Sheets       •       •       • | Notes       TimeDnEst       00:00:58         Bindery #1       Setups         Fold, Baum-1       •         Stapler-36       •         Padding-3       •         Drilling-4       •         Cutting-33       •         PreFlight \$ 10       Rip \$         Imaging       Add'l \$         Design \$       Margin 30         (* Margin )       Percent                                                                                                    |

If you would like to go to GraphiTech's Web Page, simply click on the Help Menu and select "GraphiTech's Web Order Page". You will be taken to our Digital Web Page which is a special low cost area for obtaining software from GraphiTech. Although the Digital area offers some of the most powerful estimating programs available, there are some utility functions and support that are not included in order to keep costs down.

Should you desire full Maintenance support, these items may be purchased separately by selecting Pricing area on the left side of web page.

# **Printed Reports**

The following reports are a sample of what you will see when you create any of these reports. Headings for Bids plus modification of disclaimers may be made through the Maintenance Section of this program.

# **Quotation Form**

| GraphiTech Computer System<br>4174 Larch Avenue<br>Suite 100<br>Palm Beach Gardens, FL 33418<br>Phone: 800-634-8324 Fax: 561-624-2215<br>Email: scott1@graphitech.com Web: http://www.gra                                                                                                    |                                                                       | Quo                     | tation                 |
|----------------------------------------------------------------------------------------------------|-----------------------------------------------------------------------|-------------------------|------------------------|
| Date: 10/03/2011<br>Quotation No: 00000004                                                                                                    |                                                                       |                         |                        |
| Jackie's Designs<br>111 Main Street<br>Boynton Beach, FL 33437                                                                                                    |                                                                       | Phone No:               | 555-555-55             |
| Job Description:<br>14 Signatures and partial full color w some B&W.<br>3-hole drill, stitch and collate plus cut inventory<br>sheet to size. Customer requests one blank press                                                                                                    | <b>100</b><br>\$1041.33                                               | <b>200</b><br>\$2064.85 | <b>100</b><br>\$9407.3 |
| sheet collated at back                                                                                                    |                                                                       |                         |                        |
| sheet collated at back.                                                                                                    |                                                                       |                         |                        |
| sheet collated at back.                                                                                                    |                                                                       |                         |                        |
| sheet collated at back.                                                                                                    |                                                                       |                         |                        |
| sheet collated at back.                                                                                                    |                                                                       |                         |                        |
| sheet collated at back.                                                                                                    |                                                                       |                         |                        |
| sheet collated at back.<br>This estimate includes all operations and materials to comple<br>understanding of the specifications provided to our estimation<br>'Standard Terres of Sale's set forth on the reverse side of this                                                                                               | g department. Please                                                  |                         |                        |
| This estimate includes all operations and materials to comple<br>understanding of the specifications provided to our estimatin                                                                                                    | g department. Please<br>s form:<br>emaining balance due :             | note that all sales are | e subject to the       |
| This estimate includes all operations and materials to comple<br>understanding of the specifications provided to our estimation<br>"Standard Terrens of Sale" set forth on the reverse side of this<br>All orders require a minimum 50% down payment, with the re                                                            | g department. Please<br>s form.<br>emaining balance due<br>reed upon. | note that all sales are | e subject to the       |
| This estimate includes all operations and materials to comple<br>understanding of the specifications provided to our estimatin<br>"Standard Terms of Sale" set forth on the reverse side of this<br>All orders require a minimum 50% down payment, with the re<br>product unless credit arrangements have previously been ag | g department. Please<br>s form.<br>emaining balance due<br>reed upon. | note that all sales an  | e subject to the       |

Figure 30

# Layout/Cutting Reports

GraphiTech has integrated their stand-alone cutting and layout proggram with the Digital Estimator. It has a slightly different appearance but functions similarly.

Figure 31 shows how the cutting diagram appears on your Worksheet.

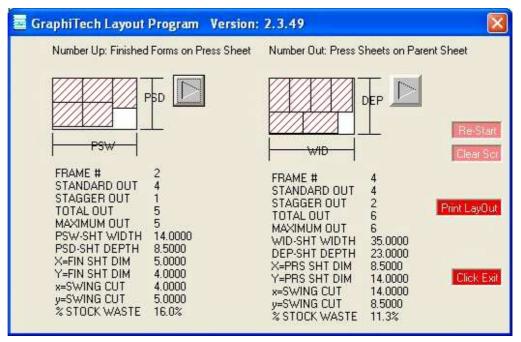

Figure 31

Each of the buttons shown above can be pressed to show various cutting options. A full description of the waste factors, quantity out of a certain sheet and more is readily available.

To print the form just click on the "Print Layout" button and the report can then be included with your Work Order/Pick Slip.

# **Time & Cost Summary**

The Time/Cost Summary is an excellent means for checking all the details of your estimate. If a problem exists, you will more than likely see what it is in this report.

Although there appears to be a lot of data to sift through, the actuall time required is fairly short. And eventually you will be able to pick and choose what data you wish to review.

|                                                              | Designs<br>-5555 Colors<br># Bond White Mou | B&W and Color<br>ntie, 11x17 | Date: 10/01/11<br>Due: 10/11/11<br>/. 3-hole drill, stitch an | Press:<br>Side/Up/On:<br>Production:<br>PSS/FSS:<br>Caliper: | Full Color 9x12 (Colo<br>2 / 1 / 1<br>Sheet Mode<br>8.5x11 / 8.5x11<br>0.004 |  |
|--------------------------------------------------------------|---------------------------------------------|------------------------------|---------------------------------------------------------------|--------------------------------------------------------------|------------------------------------------------------------------------------|--|
| Pre-P                                                        | ress Summa                                  | ary                          | Bindery                                                       | Summary (C                                                   | Qty=100)                                                                     |  |
| Item:                                                        |                                             | Cost                         | ltem:                                                         | SetUp                                                        | Time Cost                                                                    |  |
| Pre-Flight Cost:                                             |                                             | \$10.00                      | MBColator-35:                                                 | 14                                                           | \$74.67                                                                      |  |
| Ripping Cost:                                                |                                             | \$0.00                       | Stapler-36:                                                   | 2                                                            | \$10.88                                                                      |  |
| Imaging Cost:                                                |                                             | \$0.00                       | Wrapping-38:                                                  | 1                                                            | \$1.20                                                                       |  |
| Design Cost:                                                 |                                             | \$0.00                       | Drilling-4:                                                   | 3                                                            | \$7.16                                                                       |  |
| Additional Dollar Cost:                                      |                                             | \$5.00                       | Cutting-33:                                                   | 1                                                            | \$4.53                                                                       |  |
|                                                              |                                             |                              | Summary                                                       |                                                              |                                                                              |  |
|                                                              | Item:                                       |                              | 100                                                           | 200                                                          | 100                                                                          |  |
|                                                              | g Price of Job:                             | \$1,041                      |                                                               | \$2,064.85                                                   | \$9,407.3                                                                    |  |
|                                                              | al Cost of Job:                             | \$801                        | 24015                                                         | \$1,568.34                                                   | \$7,236.4                                                                    |  |
| Press Cost for 5<br>Press Cost for                           |                                             | \$200<br>\$392               |                                                               | \$427.12<br>\$837.16                                         | \$2,049.6<br>\$4,017.2                                                       |  |
| Press Cost for 5                                             |                                             | \$392                        |                                                               | \$21.36                                                      | \$4,017.2                                                                    |  |
|                                                              |                                             | \$19                         |                                                               | \$41.86                                                      |                                                                              |  |
| Press Cost for Duplex B&W:<br>Press Cost for Color/BW Combo: |                                             | \$55                         |                                                               | \$117.46                                                     | \$200.84<br>\$563.64                                                         |  |
| Cost of Full Bindery:                                        |                                             | \$98                         |                                                               | \$108.87                                                     | \$189.9                                                                      |  |
|                                                              |                                             |                              | .77                                                           | \$19.53                                                      | \$97.6                                                                       |  |
| Cost for Stock:                                              |                                             | \$10                         |                                                               | \$10.00                                                      | \$10.00                                                                      |  |
| Cost for Pre-Flight:<br>Cost for Imaging:                    |                                             | 123333                       | .00                                                           | \$0.00                                                       | \$10.0                                                                       |  |
|                                                              | ost for Design:                             | 1-707                        | .00                                                           | \$0.00                                                       | \$0.0                                                                        |  |
|                                                              | st for Ripping:                             | 50. S                        | .00                                                           | \$0.00                                                       | \$0.0                                                                        |  |
|                                                              | ditional Items:                             | 10843                        | .00                                                           | \$5.00                                                       | \$5.0                                                                        |  |
|                                                              | al Press Time:                              | 000                          | 5.55 Y D                                                      | 000:22                                                       | 001:5                                                                        |  |
|                                                              | Bindery Time:                               | 002                          |                                                               | 002:48                                                       | 005:3                                                                        |  |
| Additional The                                               | ousand Retail:                              |                              |                                                               |                                                              | \$9.392.3                                                                    |  |
|                                                              | ousand Cost:                                |                              |                                                               |                                                              | \$7,221.4                                                                    |  |
|                                                              | Cost per Side:                              | 50                           | 40                                                            | \$0.40                                                       | \$0.3                                                                        |  |
| Nur                                                          | nber of Sides:                              | 100                          | 20                                                            | 20                                                           | 2                                                                            |  |
| Over                                                         | all % MarkUp:                               |                              | 30                                                            | 30                                                           | 3                                                                            |  |
| Overall %                                                    | Gross Margin:                               |                              | 23                                                            | 23                                                           | 2                                                                            |  |
| Effective In                                                 | pressions/Hr:                               | 7(                           | 000                                                           | 7000                                                         | 700                                                                          |  |
| Finished She                                                 | ets Delivered:                              | 1.                           | 400                                                           | 2800                                                         | 1400                                                                         |  |
| Press Sheets Deli                                            |                                             |                              | 400                                                           | 2800                                                         | 1400                                                                         |  |
| Inventory Sheets to Order:                                   |                                             |                              | 700                                                           | 1400                                                         | 700                                                                          |  |
| Printed Press S                                              | Contraction and the second second           |                              | 900                                                           | 1800                                                         | 900                                                                          |  |
| Printed Press                                                |                                             |                              | 300                                                           | 2600                                                         | 1300                                                                         |  |
| Printed Press S                                              |                                             |                              | 400                                                           | 800                                                          | 400                                                                          |  |
| Printed Press                                                |                                             |                              | 700                                                           | 1400                                                         | 700                                                                          |  |
|                                                              | Sheet Clicks:                               |                              | 300                                                           | 2600                                                         | 1300                                                                         |  |
| Pres                                                         | s Side Clicks:                              | 2                            | 000                                                           | 4000                                                         | 2000                                                                         |  |

Figure 32

# Work Order / Pick Slip

The Work Order/Pick Slip provides a dual function in that it may be used to identify stock that is needed for the job and thus be placed on the skid or carton for future use or as a short form Job Ticket (Work Order).

In many cases, identifying stock prior to running the job assures you that the stock won't be used for something else.

In addition, the Bar Codes presented identify not only the Job, but the quantity of stock required along with the Stock Number. In this way, should you have GraphiTech's Job Tracking or Job Costing program, data may be entered using the Bluetooth Bar Code Readers or the Industrial Multi-Drop network of KeySys.

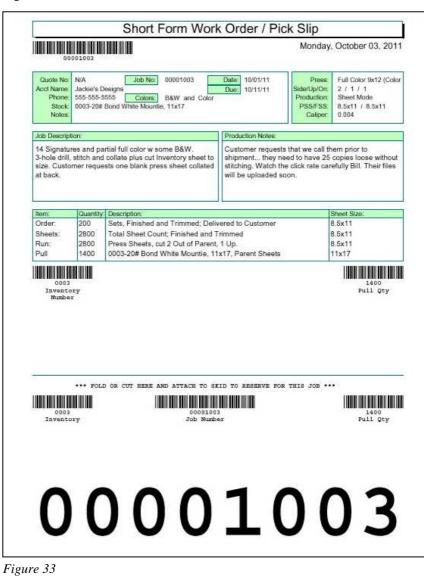

Figure 33 shows what the Work Order looks like.

# Job Ticket

The Job Ticket is used by Production Personnel to correctly identify all aspects of the printed job, from Pre-Press, Press and Bindery to Finishing.

If you printed this report without a Job Number, you would have received an "Office Copy" Job Ticket that would not contain any bar codes.

| Inven<br>Quote N        | D: N/A                                                 |                    |                                                                                                    | 0000     | 1003      | Job          |             | e: 02/1                                                                              | _       | 20 I        |                                                                                                    | Press      |                  | Color                                       | 1 Qty<br>9x12 (Color     |  |
|-------------------------|--------------------------------------------------------|--------------------|----------------------------------------------------------------------------------------------------|----------|-----------|--------------|-------------|--------------------------------------------------------------------------------------|---------|-------------|----------------------------------------------------------------------------------------------------|------------|------------------|---------------------------------------------|--------------------------|--|
|                         | e: GraphiTec<br>e: 624-2215<br>k: 0003-20#<br>r: 0.004 |                    |                                                                                                    | B&W      | and<br>17 |              |             | Due: 02/24/12 Up/On/Out:<br>Production:<br>Finish Sht<br>b Type: Sheetwise Press Sht |         |             |                                                                                                    |            | She<br>8.5       | 1 / 1 / 2<br>Sheet Mode<br>8.5x11<br>8.5x11 |                          |  |
| Job Descr               | intion:                                                |                    |                                                                                                    |          |           | - Base       | Pro         | duction                                                                              | No      | tes:        |                                                                                                    | March 1994 | No.              | X1);                                        |                          |  |
| 3-hole dri              | tures and pa<br>II, stitch and<br>stomer reque         | collate p          | lus cu                                                                                                    | t Invent | ory si    | neet to      | shi<br>stit | pment.<br>ching.                                                                     | t       |             | d to<br>clici                                                                                                    | have 25    | 5 copie          | es loos                                     | e without<br>Their files |  |
|                         | ion Quant                                              |                    |                                                                                                    |          |           |              | 15          |                                                                                      |         |             |                                                                                                    |            |                  | _                                           |                          |  |
| tem:<br>Order:          | Quantity:<br>200                                       | Descript<br>Sets E | and the second second se | and Tr   | imme      | el: Del      | ivered      | to Cue                                                                               | ton     | ner         |                                                                                                    |            | Sheet<br>8.5x1   |                                             | _                        |  |
| Sheets:                 | 2800                                                   |                    | Sets, Finished and Trimmed; Delivered to Customer<br>Total Sheet Count: Finished and Trimmed                                                                                                    |          |           |              |             |                                                                                      |         |             |                                                                                                    |            | 8.5x1            |                                             |                          |  |
| Run:                    | 2800                                                   | Press S            |                                                                                                    |          |           |              |             |                                                                                      |         |             |                                                                                                    | 8.5x11     |                  |                                             |                          |  |
| Pull                    | 1400                                                   | 0003-2             | 0# Bon                                                                                                    | d White  | Mou       | intie, 1     | 1x17,       | Parent                                                                               | Sh      | reets       |                                                                                                    |            | 11x17            |                                             |                          |  |
| re-Pres                 | 55                                                     | 1111               |                                                                                                    |          | 12.       |              |             |                                                                                      |         |             |                                                                                                    |            |                  |                                             |                          |  |
| Pre-Flight              |                                                        | Ripping            | 3                                                                                                    |          | Ima       | ging:        |             |                                                                                      | De      | sign:       |                                                                                                    |            | Add3             |                                             |                          |  |
|                         | X                                                      | <u>8</u>           |                                                                                                    |          | 1         | _            |             | X                                                                                    |         |             |                                                                                                    |            | X                |                                             |                          |  |
| 2012/01/2012            | equired                                                |                    |                                                                                                    |          | _         |              |             |                                                                                      | _       |             |                                                                                                    |            |                  |                                             |                          |  |
| Stock #:<br>0003        | Description<br>20# Bond                                |                    |                                                                                                    |          |           |              | Stock 11x17 |                                                                                      | _       | Weigt<br>10 | eight/M: Caliper<br>0.004                                                                                                    |            |                  | Parts: Color:<br>1 WHITE                    |                          |  |
| 12220                   | formation                                              | 1002100.020        | ounce                                                                                                    |          |           |              | 11X1/       | 12                                                                                   |         | 10          |                                                                                                    | 0.004      | 1                | V                                           | HILE                     |  |
| ress In<br>Press        | formation                                              | Order              | Dung                                                                                                    | Sigs:    | 1/0:      | 1/1          | 4/0         | 4/4                                                                                  |         | 4/1         | 0/0                                                                                                    | Up:        | On:              | Out                                         | Sides:                   |  |
|                         | 9x12 (Col                                              | 200                | 20                                                                                                    | 14       | 2         | 2            | 4           | 4/4                                                                                  | -       | 1           | 1                                                                                                    | 1          | 1                | 2                                           | 2                        |  |
|                         | Operation                                              | 2020               | 1                                                                                                    | 1000     | 1.        | 120          | 10          | 75                                                                                   |         |             | -                                                                                                    | 1          | 1.               | 124                                         | 100                      |  |
| Bindery N               |                                                        | 12                 | -                                                                                                    | Percent  |           | Quant        | tv:         | Setup                                                                                | 5       | Passes      | R                                                                                                    | de:        |                  | Size                                        |                          |  |
| MBColate                |                                                        |                    |                                                                                                    | 100      | _         | 2800         |             | 14                                                                                   |         | 1           | and the second second sec |            | 8.5x11           |                                             | 11                       |  |
| Stapler-3<br>Drilling-4 |                                                        |                    |                                                                                                    | 100      |           | 2800<br>2800 |             | 2 1                                                                                  |         | 1           | 1200                                                                                                    |            | 8.5x11<br>8.5x11 |                                             |                          |  |
| Cutting-3               |                                                        |                    |                                                                                                    | 100      |           | 2800         |             | 1                                                                                    | 1 60000 |             |                                                                                                    |            | 8.5x11           |                                             |                          |  |
|                         |                                                        |                    |                                                                                                    |          |           |              |             |                                                                                      |         |             |                                                                                                    |            |                  |                                             |                          |  |
|                         |                                                        |                    | -                                                                                                    |          | _         | -            |             | -                                                                                    | -       |             |                                                                                                    |            |                  | 1                                           |                          |  |
|                         |                                                        |                    |                                                                                                    |          |           |              |             |                                                                                      |         |             |                                                                                                    |            |                  |                                             |                          |  |
|                         |                                                        |                    |                                                                                                    |          |           |              |             |                                                                                      |         |             |                                                                                                    |            |                  |                                             |                          |  |
|                         |                                                        |                    |                                                                                                    |          |           |              |             |                                                                                      |         |             |                                                                                                    |            |                  |                                             |                          |  |
|                         |                                                        |                    |                                                                                                    |          | 100       |              |             |                                                                                      |         | 12.00       |                                                                                                    |            | -                |                                             | -                        |  |

# Index

# A

a Multi-User Version 20 Auto Pricing 15

# В

Bindery 7, 10–12, 18, 23 Build Matrix 15

# С

Cell Descriptions 8, 12 Color Press 9, 16 Cost Converted to Per Click 15 Cost per Hour 16 Customer Selection 5 Cutting Diagrams 23

# D

Default Bindery 18 Default Imaging 19 Default Sales Code 16 Default Worksheet 7, 19 Delivery Ticket 6, 8, 10, 23 Digital Matrix 7–9, 13 Due Date 7 Duplex 13 Duplex Adjustment 13

# Е

Eff 2nd Side 16 Eff B&W 16 Erase 7, 19 Estimated By 6 Existing Database 18

# F

First Estimate 5, 21 Franklin Catalog 14, 16

# G

GTDATA.MDB 21 GTDIGITAL.MDB 18, 21

# I

Icon Selections 7 Imaging 13, 19 Initial Pricing 16

# J

Job Description 6

# Κ

Key Code 20

# L

Load Data 22

### Μ

Margin 13, 19 MarkUp 8, 19 Mark-Up 13 Mode Selections 7

# Ν

New Quote or Job 7 Number of Parts 10 Number of Signatures 10–12

# 0

On 5–13, 16–23, 26 Out 7–9, 11, 13, 16, 19, 26

# Ρ

Pages 11 password 20 Per Click Data Entry 15 Pre-Flight 19 Pre-Press Costs 13 Press in Use 7 Press Name 16 Press Speed 16 Print Delivery Ticket 8 Print Quotation 8 Print Work Order 8 Print Worksheet 8 Printed Bid 23 Printed Time/Cost Summary 23 Printed WorkOrder 23 Printed Worksheet 23 Production Notes 7–8, 12

### Q

Quantities 10, 12, 15 Quote Button 7, 22 Quote Drop-Down List 22 Quote Selection Box 21 Quoted Worksheet 23

## R

Reload Digital Presses 7 Reports 7, 23–26 Retreived Quote 7 Retrieve Folder 21 Retrieve Quote or Job 7 Retrieving a Quote 21

# S

Sample Database 11, 18 Save Quote or Job 7 Select the Press 9 Selecting Quantities 10 Sheet or Book Mode 5 Sheetwise 5 Sheetwise or W&T 5 Show and Print Layouts 8 Sides 10–11 Simplex 13, 16 Single-User Version 20 Software License 20 Speed 8, 12, 16 Status Buttons 8 Stock Selection 10

# Т

Time and Cost Summary 8 Time on the Estimate 8

# U

Up 5-6, 10-11, 13-15, 18-19, 21

# V

Verification Count 12

### W

W&T 5 Worksheet 5, 7–8, 11–12, 16, 19, 22–23, 26